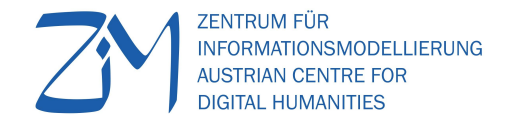

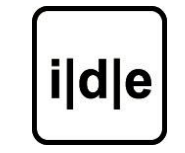

KARL-FRANZENS-UNIVERSITÄT GRAZ UNIVERSITY OF GRAZ

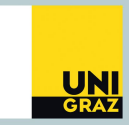

#### Summer School "Digitale Edition"

# **Tag 4: Werkzeuge der Textpublikation**

Roman Bleier und Carina Koch, ZIM -ACDH

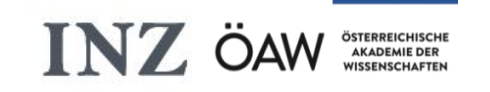

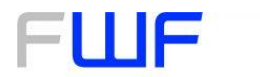

Der Wissenschaftsfonds.

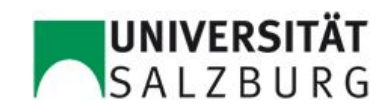

### Programm

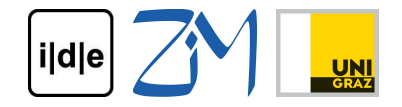

- XSLT, was ist das und wie funktioniert es?
- Einfaches Transformationsszenario
- XSL Transformation mit oXygen?
- Übung 1: oXygen Übung
- XSLT Elemente: Grundlagen
- Übung 2: TEI zu XHTML am Beispiel einer Postkarte
- TEI Frameworks

#### XSLT, was ist das und wie funktioniert es? [ildle] **UNI**

Extensible Stylesheet Language Transformation

W3C recommendation: <http://www.w3.org/Style/XSL/>

W3C-Standard seit 1999, aktuell: XSLT 3.0

XSLT ist Teil der XSL Sprachfamilie:

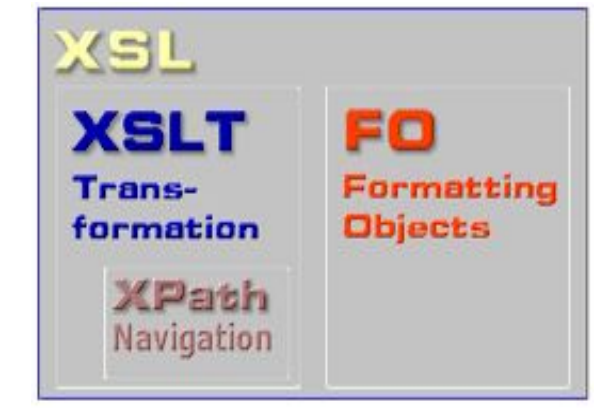

- 1. XSLT: Transformationssprache für Text und XML Dokumente
- 2. XPath: Adressierung von Teilen eines XML Dokuments
- 3. XSL-FO: Darstellungs- und Formatierungssprache

#### XSLT, was ist das und wie funktioniert es? [ildle] **UNI**

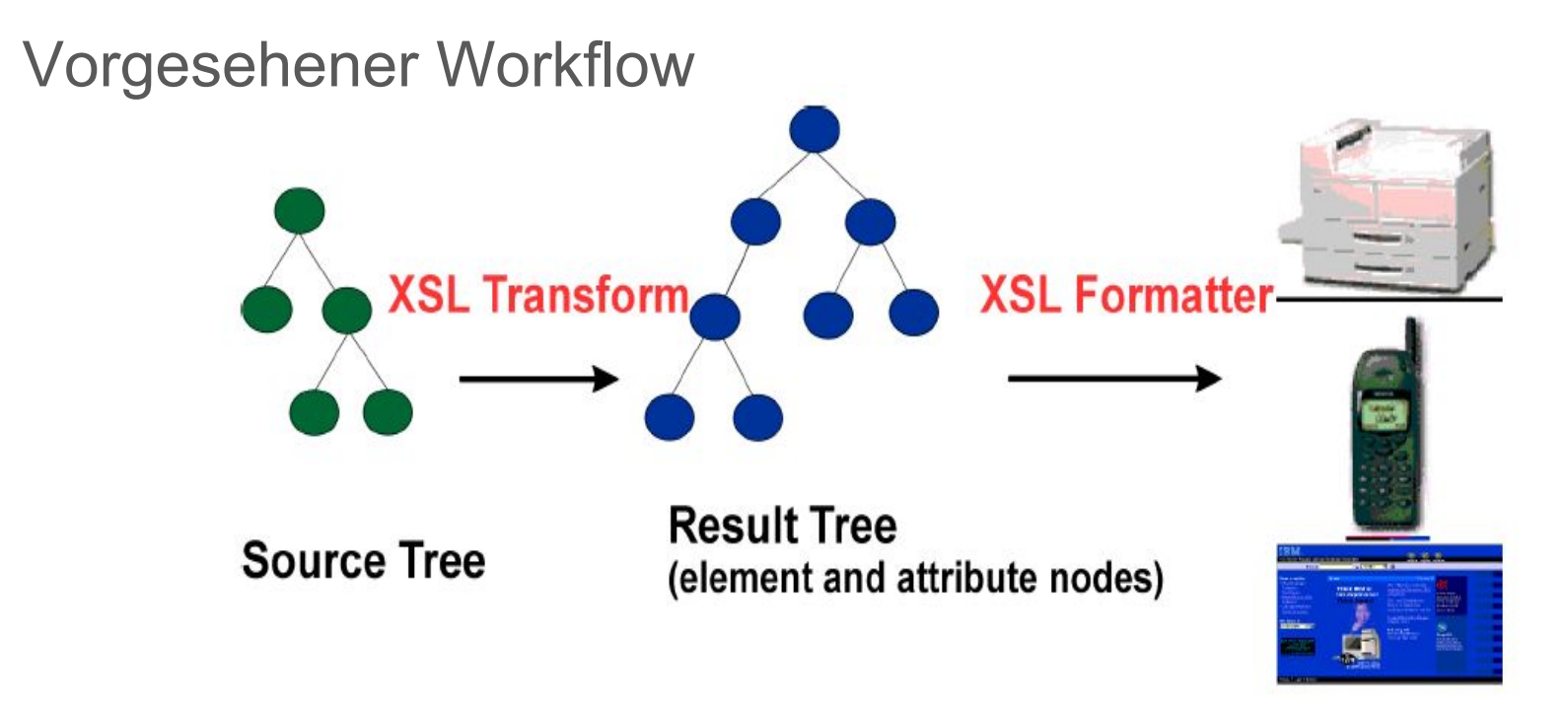

Image from the w3c recommendations:<http://www.w3.org/TR/xsl/>

#### XSLT, was ist das und wie funktioniert es? lildle  $\frac{1}{100}$

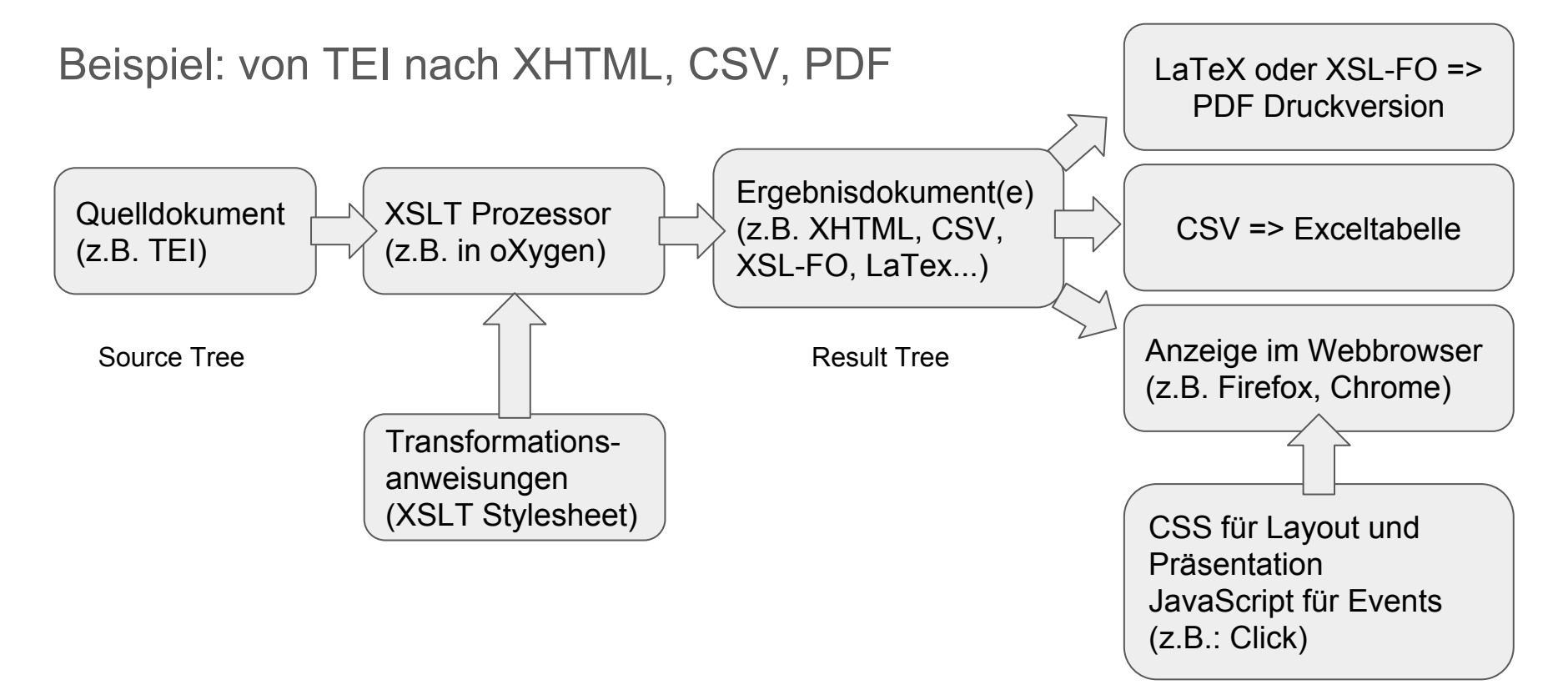

# XSLT, was ist das und wie funktioniert es? [ildle]

Umformung der XML Struktur (Source Tree - Result Tree):

- Treffen einer Auswahl, nur Teile des Quelldokuments
- Einbinden von Daten aus anderen XML Dokumenten
- Anderung von Element- und Attributnamen
- Anderung der Reihenfolge
- Änderung der XML Verschachtelung

Image from the w3c recommendations: <http://www.w3.org/TR/xsl/>

Source

Tree

In constructing the result tree, the source tree can be filtered and reordered, and arbitrary structure and generated content can be added.

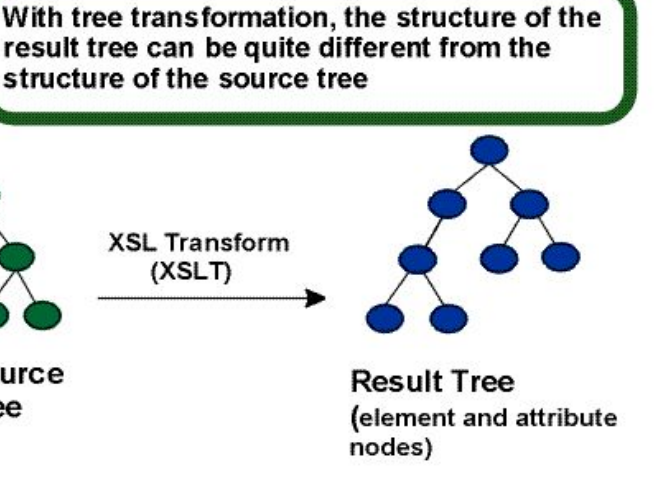

## XSLT, was ist das und wie funktioniert es? [ildle]

Umformung der XML Struktur und Einbindung von weiteren Ressourcen:

- Umformung der XML Struktur: TEI => XHTML
- Einbauen von Hyperlinks, Grafiken, Audio
- Präsentation: Einhängen von CSS
- Events: Einhängen von JavaScript

## XSLT, was ist das und wie funktioniert es? [ildle]

Anwendungsbeispiele:

- Hilfe beim eigenen Arbeiten mit XML (z.B. automatisierte Überarbeitung einer Transkription, Erstellung einer Leseansicht, nachträgliches Einfügen von Elementen, Attributen, Daten)
- Webpublikation von XML Inhalten (z.B. GAMS, TEI Boilerplate, Versioning Machine)
- Generierung von CSV für weitere statistische Verarbeitung
- Generierung von PDF für Druckversionen

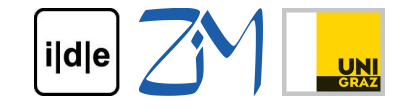

*"The basic operation can be summarized as follows: when a node in the source matches a rule's pattern, the content of that rule is created in the result tree. Once you grasp this basic operation, the overall XSLT processing model is easy to understand. Given a source tree and a stylesheet, the XSLT processor carries out the transformation described by rules in the stylesheet by following a sequence of steps..."*

http://oreilly.com/catalog/orxmlapp/chapter/ch07.html

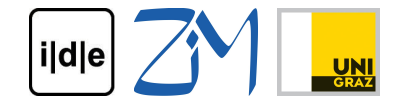

XML Quelldokument

XML Struktur: Element-, Attribut-, Textknoten

XSLT Dokument

Anweisungen wie die Knoten im XML Dokument weiterverarbeitet werden sollen

XSLT Prozessor

Liest Knoten für Knoten im Quelldokument und transformiert sie basierend auf den Anweisungen im XSLT Dokument

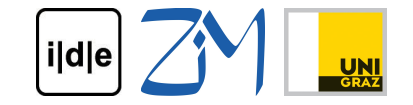

- XSLT Dokument ist XML und muss valide sein!!!
- XSLT Dokumente werden üblicherweise in Datein mit \*.xsl gespeichert:
	- beispieldatei.xsl
- Alle XSLT Elemente gehören zum XSLT Namensraum:
	- XSLT Namensraum: http://www.w3.org/1999/XSL/Transform
	- Namensraum und xsl-Kürzel werden am Wurzelelement angegeben
	- Andere Namensräume müssen auch angegeben werden

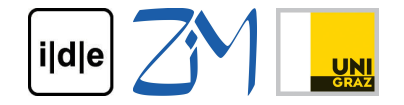

Aufbau eines einfachen XSLT Dokuments (auf nächster Folie):

- Zeile 1: Processing Instruction, gibt XML Version und Zeichenkodierung an
- Zeile 2 + 13: Wurzelelement 'xsl:stylesheet'
	- In Attributen des Wurzelelements werden die Namensräume (xslt Zeile 3 und TEI - Zeile 4) & die XSLT Version (Zeile 5) angegeben
- Zeile 7 + 11: Template (Schablone/Vorlage), Anweisung für die Transformation des Wurzelelements (@match + XPath Selector)
- Zeile 9: XSLT Anweisung die Kindelemente weiterzubearbeiten

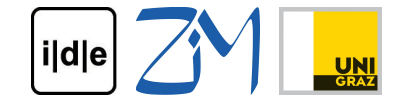

```
\leq?xml version="1.0" encoding="UTF-8"?>
    <xsl:stylesheet
 3
         xmlns:xsl="http://www.w3.org/1999/XSL/Transform"
         xmlns:t="http://www.tei-c.org/ns/1.0"
 \overline{4}5
         version="2.0"6
 7
              \{xsl:template match="/">
 8
 \circ\langle xsl:apply-templates \rangle10\langle xsl:template\rangle12
   \frac{1}{2} </xsl: stylesheet>
13
```
### XSL Transformation mit oXygen?

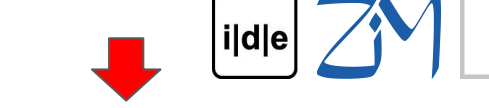

Toolbar: Transformationsszenario Konfigurieren

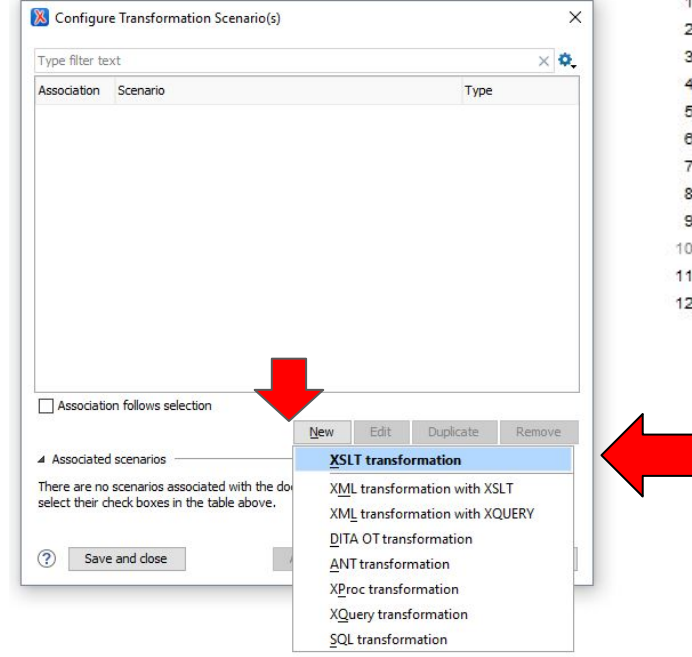

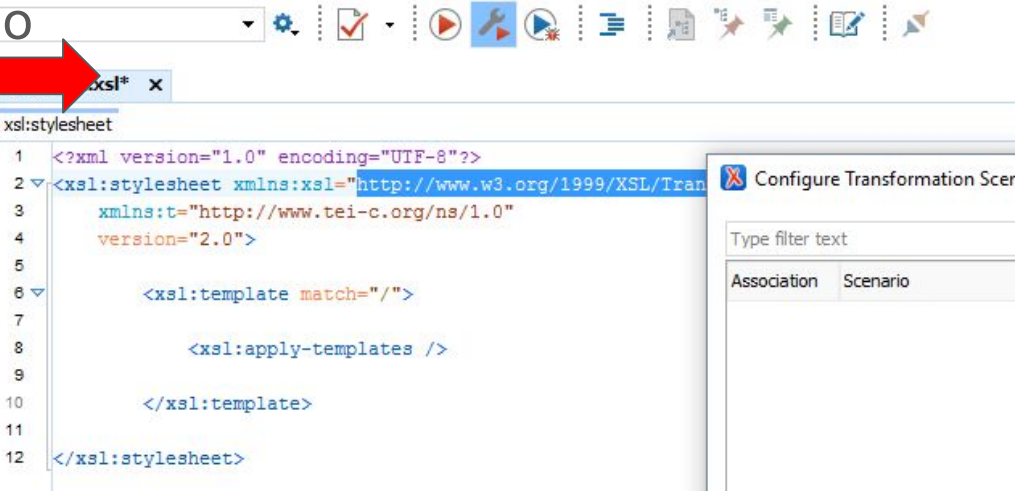

Neues XSLT

Transformationsszenario anlegen

## XSL Transformation mit oXygen?

 $|i|d|e|$ 

XSLT Reiter:

- Name des Transformationszenario
- Die URL zur XML Quelldokument
- Die URL zum XSLT Dokument
- Auswahl eines XSLT Prozessors

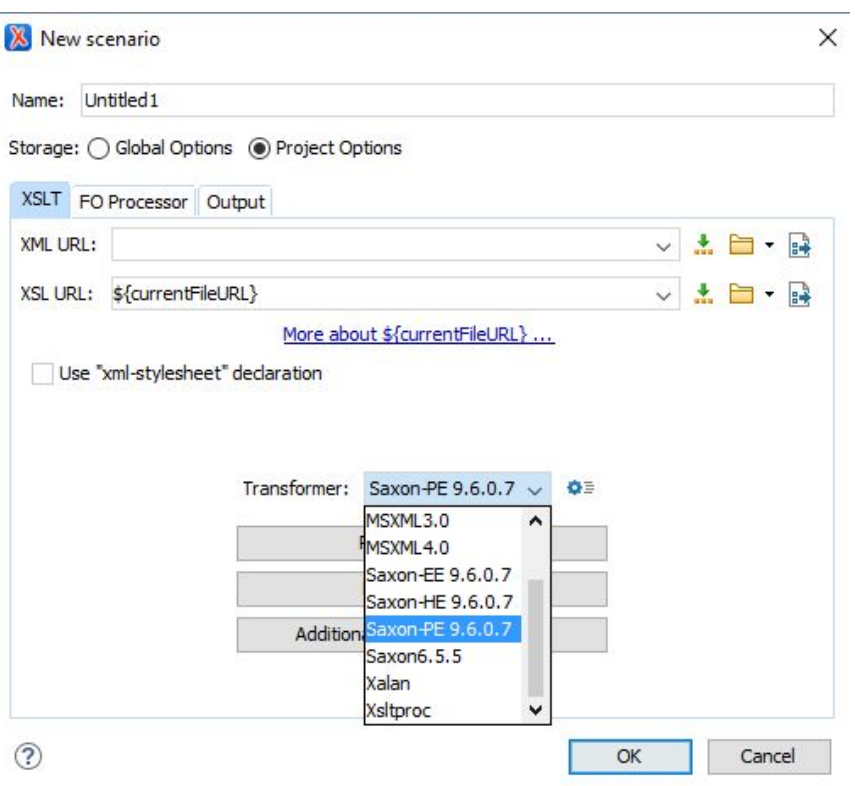

## XSL Transformation mit oXygen?

 $|i|d|e|$ 

Output Reiter:

- Angabe des Speicherorts des Ergebnisdokumentes
- Soll das Ergebnisdokument vom Webbrowser oder oXygen Editor geöffnet werden?
- Wie soll das Ergebnisdokument angezeigt werden?

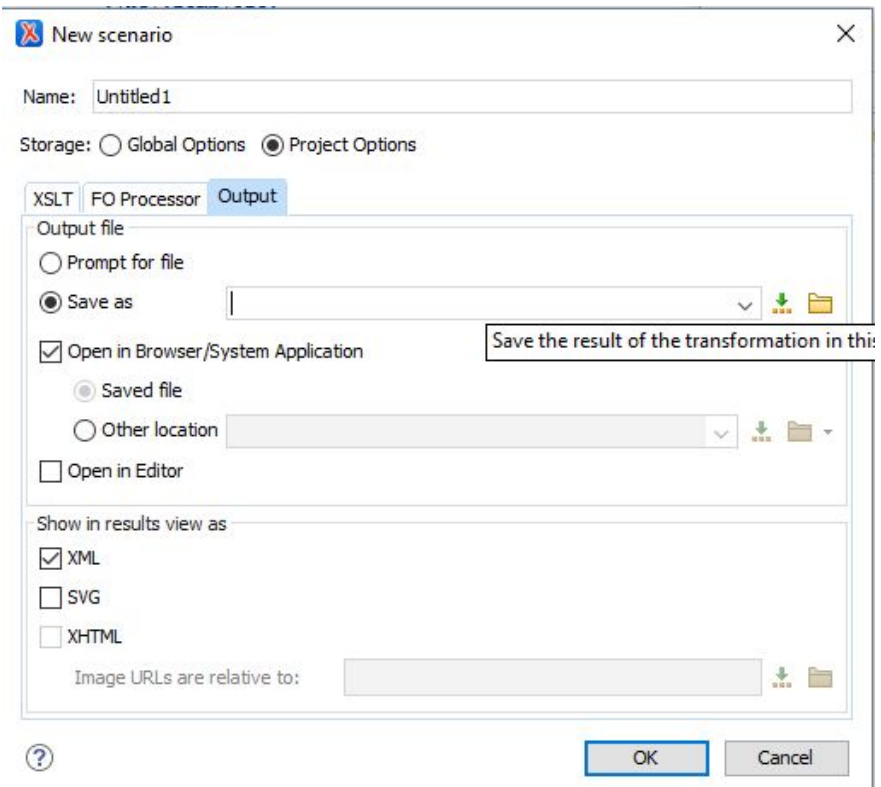

## Übung 1: oXygen Übung

![](_page_16_Figure_1.jpeg)

Im Donnerstag Ordner auf <http://ginko.uni-graz.at/de2017> folgende Übungsdateien herunterladen und speichern:

- Übung booklist.xml
- Die Anleitung befindet sich in: Übung1 Anleitung.pdf

![](_page_17_Figure_1.jpeg)

Warum wird bei diesem einfachen Beispiel Text ausgegeben?

 $\Rightarrow$  XSLT Det  $\frac{1}{2}$   $\frac{}{<}</mathxml version="1.0" encoding="UTF-8"?>$ 3 xmlns:xsl="http://www.w3.org/1999/XSL/Transform" xmlns:t="http://www.tei-c.org/ns/1.0" 4  $version="2.0"$ 5 6 7 <xsl:template match="/"> 8 9  $\langle xsl:apply-templates \rangle$  $10$ 11 </xsl:template> 12 </xsl:stylesheet>

![](_page_18_Figure_1.jpeg)

XSLT Default-Verhalten:

- Element- und Dokumentknoten werden aufgerufen: **<xsl:template match="\*|/"> <xsl:apply-templates/> </xsl:template>**
- Kommentare und Processing-instructions werden nicht ausgegeben: **<xsl:template match="processing-instruction()|comment()"/>**
- Text- und Attributknoten werden ausgegeben: **<xsl:template match="text()|@\*"> <xsl:value-of select="."/> </xsl:template>**

![](_page_19_Figure_1.jpeg)

Template Element: **<xsl:template>**

- Über das Attribute **@match** kann ein Knoten über einen XPath-Ausdruck ausgewählt werden: **<xsl:template match="//tei:persName">**
	- wird mit **<xsl:apply-templates />** aufgerufen
- Oder über @name ein Name vergeben werden: <xsl:template **name="footer">**
	- wird mit **<xsl:call-template name="footer">** aufgerufen
	- Mit **<xsl:with-param name="websiteURL">** können beim Aufruf auch Parameter übergeben werden

![](_page_20_Figure_1.jpeg)

**<xsl:value-of>** wird zur Ausgabe von Textknoten verwendet Mit **@select** und einem XPath Ausdruck wird ein Textknoten ausgewählt

Beispiele:

- **● <xsl:value-of select="."/>**
- **● <xsl:value-of select="\$variable"/>**
- **● <xsl:value-of select="tei:persName"/>**
- **● <xsl:value-of select="text()"/>**
- **● <xsl:value-of select="@type"/>**

![](_page_21_Figure_1.jpeg)

Schleifen: **<xsl:for-each>** mit **@select:** iterierte über eine mit **@select** ausgewählten Gruppe von Knoten

```
<xsl:template match="/bookList">
    \langle u]>
          <xsl:for-each select="bibl[@type='literature']">
               \langle] i>
                    <xsl:apply-templates select="author"/>
                    \mathbf{r}<xsl:value-of select="title"/>
               \langle/li>
          \langle xsl:for-each \rangle\langle /ul>
</xsl:template>
```
![](_page_22_Figure_1.jpeg)

Bedingungen: **<xsl:if>** und **@test** (enthält die Bedingung) Wird die Bedingung erfüllt, werden die Anweisungen innerhalb <xs1:if> ausgeführt  $\langle \text{ul} \rangle$ 

```
<xsl:for-each select="bibl[@type='literature']">
         \langleli>
              <xsl:apply-templates select="author"/>
              <xsl:if test="author and title">
                   <xsl:text>, </xsl:text>
              \langle xsl:if\rangle<xsl:value-of select="title"/>
         \langle/li>
    \langle xsl:for-each \rangle\langle /ul>
```
![](_page_23_Figure_1.jpeg)

Komplexere Bedingungen: <**xsl:choose>\<xsl:when> <xsl:otherwise>**

```
\langle u1 \rangle<xsl:for-each select="bibl[@type='literature']">
          \langleli>
               \langle xs|.choose\rangle<xsl:when test="author">
                          <xsl:apply-templates select="author"/>
                               <xsl:text>, </xsl:text>
                       \langle xsl;when\rangle\{xs\}: when test="translator"<xsl:apply-templates select="translator"/>
                          \langle xsl:text\rangle (trans.), \langle xsl:text\rangle\langle x s | : when \rangle<xsl:otherwise><!-- do nothing --></xsl:otherwise>
               \langle xsl:choose\rangle\{xs\}:value-of select="title"/>
          \langle/li>
     \langle x|: for-each>
\langle /u1>
```
![](_page_24_Figure_1.jpeg)

Ausgabe eines Elements: **<xsl:element>** Ausgabe eines Attributs: **<xsl:attribute>** Ausgabe von Text: **<xsl:text>**

```
\{xs\}: element name="1i"
```
<xsl:attribute name="class" select="@type"></xsl:attribute> <xsl:attribute name="style">color:green</xsl:attribute>

```
\langle xsl:text\rangleSome text\langle xsl:text\rangle
```
 $\langle x s1 : \text{element} \rangle$ 

## Übung 2: grundlegende XSL Elemente

![](_page_25_Figure_1.jpeg)

Im Donnerstag Ordner auf <http://ginko.uni-graz.at/de2017> folgende Übungsdateien herunterladen und speichern:

- Verwende die XML Übungsdatei von vorhin: Übung\_booklist.xml
- Die Anleitung befindet sich in: Übung2 Anleitung.pdf

## Übung 3: Postkarten TEI Übung

![](_page_26_Figure_1.jpeg)

Im Donnerstag Ordner auf <http://ginko.uni-graz.at/de2017> folgende Übungsdateien herunterladen und speichern:

- Verwende die XML Übungsdatei: Übung Postkarte.xml
- Die Anleitung befindet sich in: Übung3 Anleitung.pdf

#### TEI Frameworks

![](_page_27_Picture_1.jpeg)

TEI frameworks haben oft ein XSLT Stylesheet

für die grundlegende Transformation (TEI => HTML)

Grundverständnis von XSLT ist notwendig um mit solchen Frameworks zu arbeiten

**Beispiele:**

TEI Boilerplate:<http://dcl.ils.indiana.edu/teibp/>

DEMO:<http://dcl.slis.indiana.edu/teibp/content/demo.xml>

#### TEI Frameworks

![](_page_28_Picture_1.jpeg)

Versioning Machine:<http://v-machine.org/> DEMO: <http://v-machine.org/samples/>

![](_page_28_Picture_3.jpeg)

#### TEI Frameworks

![](_page_29_Picture_1.jpeg)

TEI TAPAS: <http://tapasproject.org/>

Ziel: Kostengünstige Langzeitarchivierungslösung für TEI Dokumente

DEMO:

[http://www.tapasproject.org/tapas-commons/files/letter-written-thomas-mo](http://www.tapasproject.org/tapas-commons/files/letter-written-thomas-monroe-franklin-and-polly-tanner-south-granville-new-york) [nroe-franklin-and-polly-tanner-south-granville-new-york](http://www.tapasproject.org/tapas-commons/files/letter-written-thomas-monroe-franklin-and-polly-tanner-south-granville-new-york) 

=> Präsentationsansichten: TEI Boilerplate und TAPAS Generic

#### Weiterführende Literatur

![](_page_30_Figure_1.jpeg)

XML-Kurzreferenzen:

<https://www.i-d-e.de/publikationen/weitereschriften/xml-kurzreferenzen/>

w3school.com:<http://www.w3schools.com/xsl/>

IBMs XSLT Tutorial:

<http://www.ibm.com/developerworks/xml/tutorials/x-introxslt/>

Jeni Tennison, Beginning XSLT 2.0: From Novice to Professional (2. Ed. 2005).

Michael Kay, XSLT 2.0: Programmer's Reference (3. Ed. 2004).

![](_page_31_Picture_0.jpeg)

![](_page_31_Picture_1.jpeg)

KARL-FRANZENS-UNIVERSITÄT GRAZ UNIVERSITY OF GRAZ

![](_page_31_Picture_3.jpeg)

### Fragen? Einfach melden...

Roman Bleier, ZIM - ACDH [roman.bleier@uni-graz.at](mailto:roman.bleier@uni-graz.at)

Carina Koch, ZIM - ACDH [carina.koch@uni-graz.at](mailto:carina.koch@uni-graz.at)

![](_page_31_Picture_7.jpeg)

![](_page_31_Picture_8.jpeg)

Der Wissenschaftsfonds.

![](_page_31_Picture_10.jpeg)